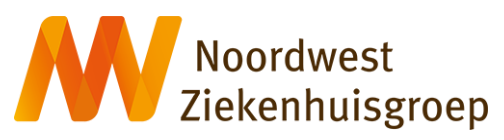

*Versie woensdag 20 oktober 2021 / Mijn Noordwest*

## **Handleiding en vraag / antwoord videoconsult via Mijn Noordwest Voor Patiënten**

Uw zorgverlener heeft met u afgesproken dat uw afspraak via een 'videoconsult' plaatsvindt. Videoconsult is een manier om met uw zorgverlener te praten en hem of haar te zien. De zorgverlener ziet u ook. Zo'n consult gaat op een veilige manier, namelijk via uw patiëntenportaal Mijn Noordwest. U doet dit dan ook vanuit huis. U hoeft voor de afspraak dus niet naar het ziekenhuis te komen.

### **Uw voorbereiding**

U kunt een videoconsult doen met een computer, laptop, tablet of smartphone, waarvan de camera of webcam (computer) en het geluid het doen. Voor een videoconsult logt u in met uw DigiD en SMScontrole of DigiD app in Mijn Noordwest. Het is belangrijk dat u tijdig een aantal zaken regelt.

#### *Wat moet u regelen?*

Om ervoor te zorgen dat het consult vlot verloopt, vragen wij u een aantal dagen vooraf uw afspraak het volgende te regelen:

- heeft u geen DigiD of geen SMS-controle? Vraag deze aan via digid.nl. Dit duurt 5 werkdagen
- het testen van de verbinding, camera en geluid
- het testen van uw DigiD en SMS-controle of DigiD app. Zorg bijvoorbeeld dat u 7 dagen vooraf uw afspraak heeft ingelogd in Mijn Noordwest, om na te gaan of u de DigiD-stappen goed heeft doorlopen
- gebruikt u een tablet of een mobiele telefoon? Download de app Microsoft Teams (gratis te downloaden in de [App Store](https://apps.apple.com/nl/app/microsoft-teams/id1113153706) of [Google Play\)](https://play.google.com/store/apps/details?id=com.microsoft.teams&gl=NL)

Kijk onze instructiefilm of lees de handleiding op [nwz.nl/mijnnoordwest.](https://nwz.nl/Pati%C3%ABnt-en-Bezoeker/Naar-het-ziekenhuis/Mijn-Noordwest)

### *Uw voorbereiding*

- zorg dat u minimaal 15 minuten voor de afspraak ingelogd bent in Mijn Noordwest en klaar zit
- zorg ervoor dat u in een rustige, afgesloten en stille ruimte zit
- een familielid of naaste mag bij u in de ruimte zitten
- houdt uw medicatie of medicatielijst bij de hand
- weet wat u wilt vragen aan uw arts (lees onze folder ['Wat vraag ik aan mijn arts'\)](https://nwz.nl/portals/1/brochures/Noordwest/algemeen/wat_vraag_ik_aan_mijn_arts.pdf)

Als de verbinding niet lukt, dan nemen wij telefonisch met u contact op.

### **Instructie opstarten videoconsult voor computer en laptop**

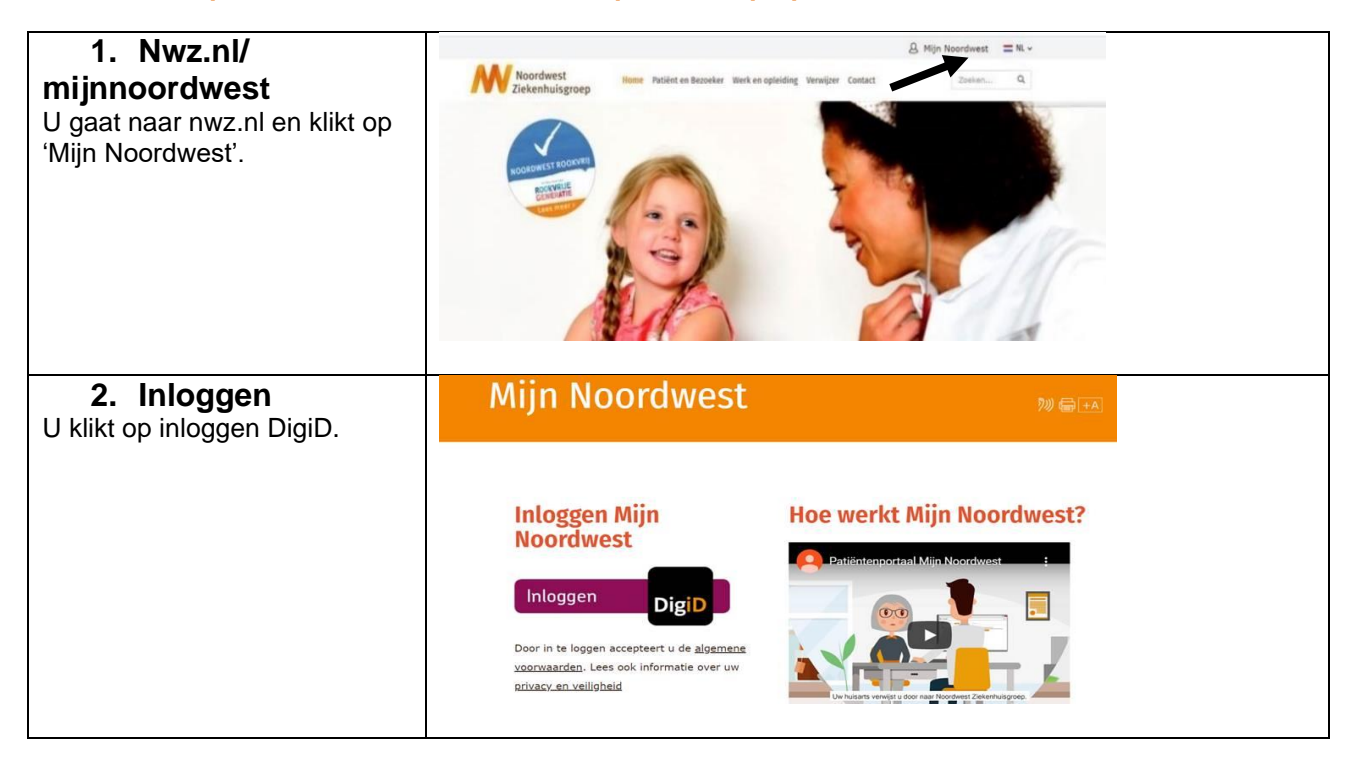

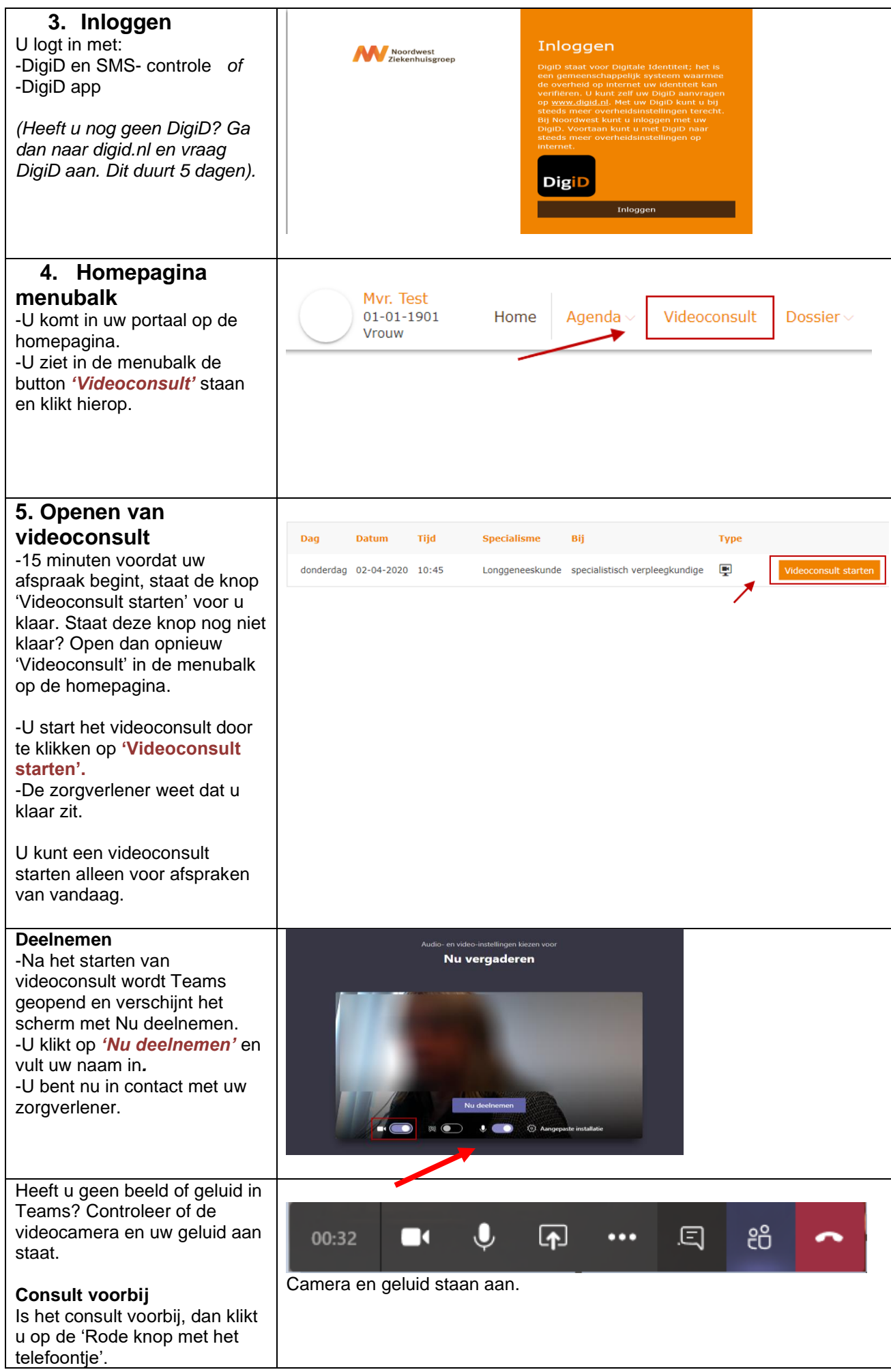

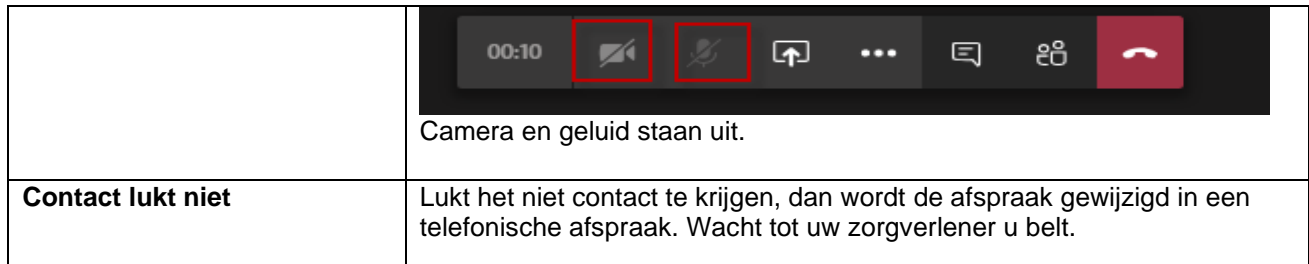

## **Instructie opstarten videoconsult voor tablet en mobiele telefoon**

*Onderstaande informatie betreft het 'opstarten' en 'deelnemen'. Na het downloaden van de app volgt u de stappen 1 t/m 5 van de instructie computer en laptop (1<sup>e</sup> tabel).*

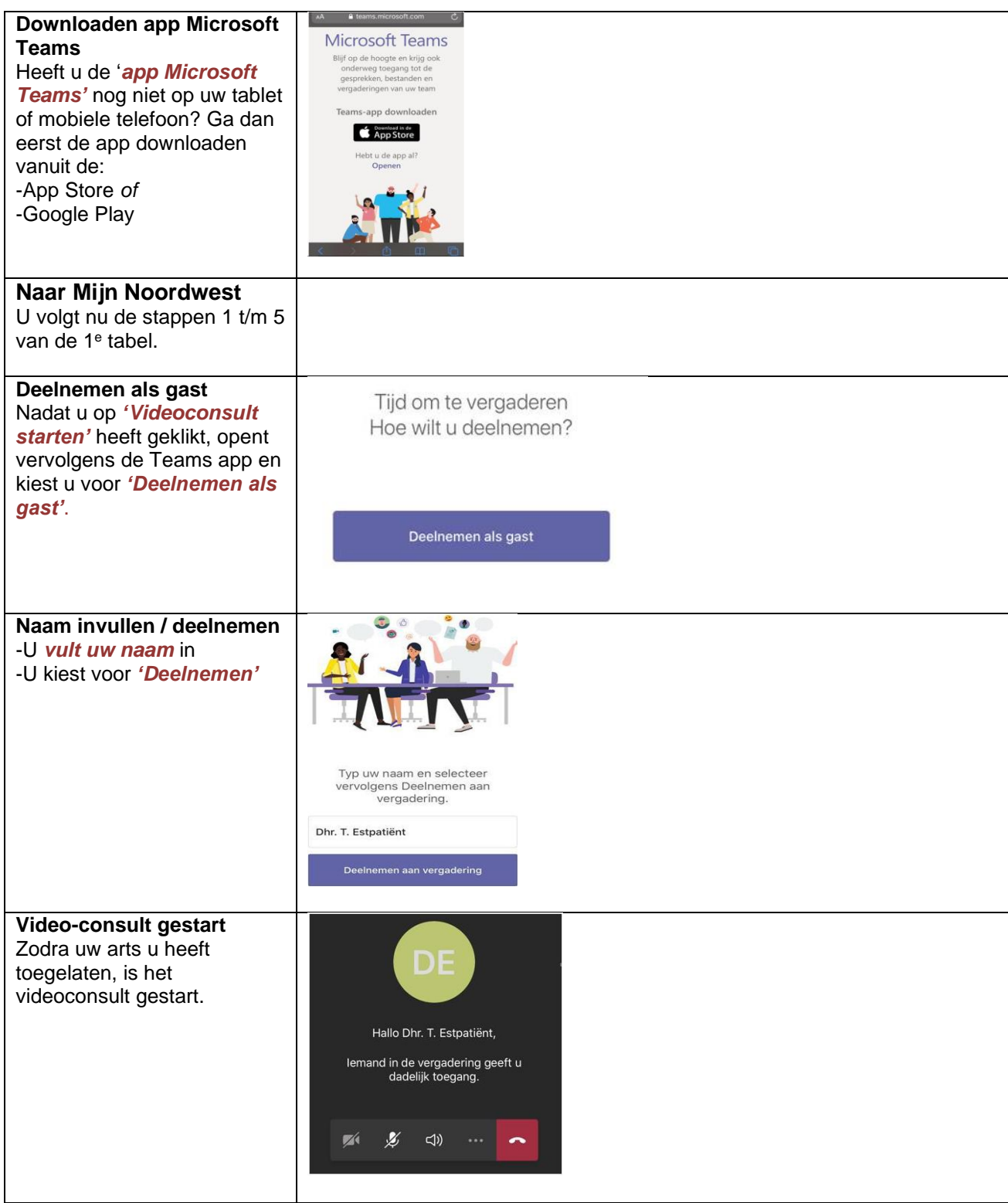

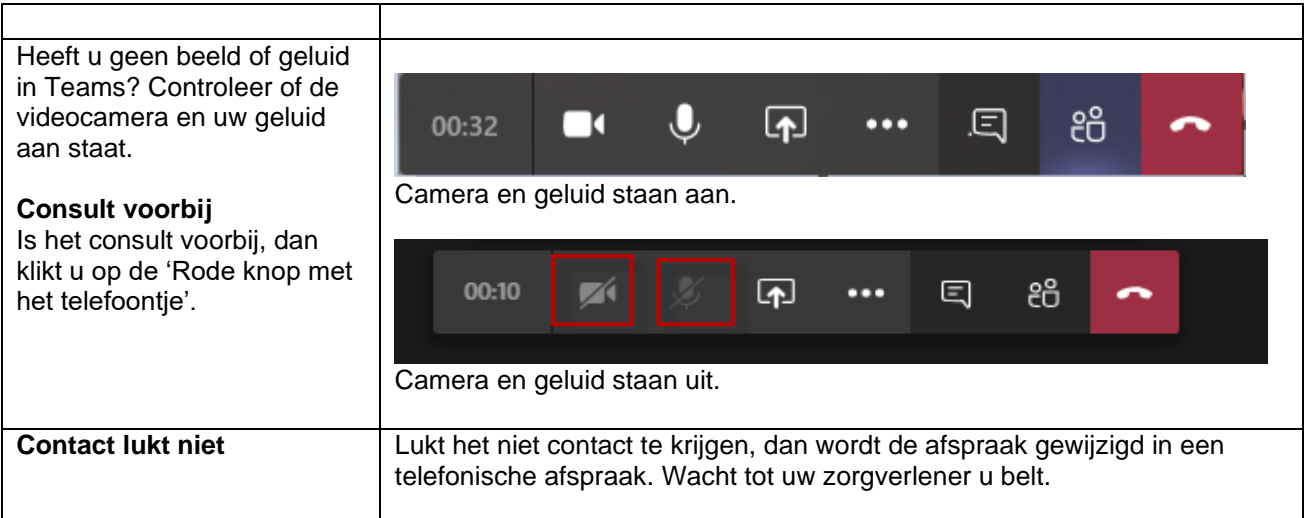

## **Belangrijk**

### **Privacy**

Een videoconsult is een medisch consult. Het is belangrijk dat uw digitale afspraak net zo veilig en vertrouwelijk is als een afspraak in het ziekenhuis. Wij gaan daarom zorgvuldig met uw gegevens om. Het consult wordt niet opgenomen of opgeslagen.

### **Uw omgeving**

De zorgverlener zit in een afgesloten en rustige ruimte tijdens het videoconsult. We vragen u te voorkomen dat onbekenden met u op het scherm kunnen meekijken of meeluisteren. Zorg er daarom voor dat u ook in een rustige en afgesloten ruimte zit. De zorgverlener kan het videoconsult stopzetten als hij vindt dat uw omgeving niet veilig/privé genoeg is. Als u wilt dat een bekende bij het videoconsult aanwezig is, kan de persoon bij u in dezelfde ruimte plaatsnemen.

### **Uw scherm delen**

Tijdens het videoconsult kunt u een bestand, presentatie, instructie of een specifieke app laten zien. U deelt dan uw scherm. Zorg er voor dat u, voordat u het videoconsult start, alle andere documenten heeft afgesloten. Hiermee voorkomt u dat er informatie zichtbaar is, die niet voor de zorgverlener bestemd is.

### **Verhinderd?**

• Het videoconsult is een afspraak tussen u en uw zorgverlener. Bent u verhinderd op het tijdstip van het videoconsult? Neem dan op tijd contact op met de polikliniek om het videoconsult te verzetten.

### **Uw vragen**

Heeft u vragen? Dan kunt u contact opnemen met: *Servicepunt Mijn Noordwest*

- heeft u vragen over het gebruik van Mijn Noordwest? Kijk bij onze veelgestelde vragen
- staat uw vraag er niet bij? Neem dan contact op met servicepunt Mijn Noordwest: - telefoon: 088 - 085 6789 (maandag t/m vrijdag van 09:00 tot 15:00 uur) - e-mail: [patientenservice@nwz.nl](mailto:patientenservice@nwz.nl)
- heeft u een vraag over uw zorg en behandeling? Neem dan contact op met de polikliniek waar u onder behandeling bent. De telefoonnummers vindt u bij de specialismen
- heeft u een vraag over uw DigiD? Dan verwijzen wij u graag naar DigiD van de overheid

### **Wat is een videoconsult?**

Een videoconsult wordt ook wel videobellen genoemd. Het is een manier om via het internet met uw zorgverlener te praten en hem of haar te zien. De zorgverlener ziet u ook. Op het tijdstip van uw afspraak heeft u via het patiëntenportaal Mijn Noordwest met uw zorgverlener het videoconsult. Mijn Noordwest is een beveiligd portaal van het ziekenhuis. Het gebruik van Mijn Noordwest en videoconsult via WIFI is gratis.

Belt u met uw mobiele abonnement, dan maakt het videobellen gebruik van uw databundel. Als u wilt dat een familielid of naaste bij u in de kamer tijdens het videoconsult aanwezig is, dan mag dat. Voor een videoconsult adviseren wij een rustige plek op te zoeken, zodat uw privacy gewaarborgd is.

### **Wat heeft u nodig voor het videoconsult?**

- een computer, laptop, tablet of smartphone
- het apparaat moet een ingebouwde camera of (losse) webcam hebben
- een goede internetverbinding
- u bent als patiënt geregistreerd bij Noordwest Ziekenhuisgroep
- uw DigiD-account, via DigiD app of DigiD met extra controle SMS

### **Hoe werkt het?**

U heeft met uw zorgverlener afgesproken dat uw afspraak via een videoconsult plaatsvindt. De afspraak wordt ingepland door het ziekenhuis. Dit gebeurt op dezelfde manier als het inplannen van een afspraak in het ziekenhuis of een telefonische afspraak. Zo nodig ontvangt u thuis een afspraakbevestigingsbrief ter bevestiging van het 'videoconsult'.

### **Tips voor het videobellen**

### **Uw voorbereiding**

• Zorg ervoor dat u in een rustige, afgesloten ruimte zit. Het is belangrijk dat het stil is in de ruimte, zodat uw zorgverlener u goed kan verstaan.

### **Tijdens het consult**

- Zorg ervoor dat u recht op uw stoel zit en zet de camera op de juiste stand, zodat uw gezicht geheel in beeld is.
- Zorg er ook voor dat het licht goed is, zodat uw zorgverlener u goed kan zien.
- Kantel zo nodig uw iPad, smartphone of webcam.
- Zorg ervoor dat uw iPad of smartphone of webcam niet beweegt.
- Zorg ervoor dat het geluid en uw microfoon aanstaan, zodat u elkaar goed kunt verstaan.

### **Het videoconsult**

- Zorg dat u minimaal 5 minuten voor de afspraak ingelogd bent in Mijn Noordwest en klaar zit voor het videoconsult.
- Blijf geduldig wachten als uw zorgverlener nog niet zichtbaar is op de tijd van de afspraak. Soms loopt een spreekuur iets uit. Zodra uw zorgverlener beschikbaar is, komt hij/zij in beeld.
- Verstaat of begrijpt u de zorgverlener niet? Vraag uw zorgverlener het dan opnieuw uit te leggen. Laat elkaar altijd uitspreken.
- Zorg ervoor dat uw gezicht helemaal in beeld is en dat er voldoende licht op uw gezicht schijnt. Houd er rekening mee dat het door de cameraverbinding niet mogelijk is de ander in de ogen te kijken.
- Mocht uw behandelend arts niet goed zichtbaar of hoorbaar zijn, geef dit dan direct aan.
- Wilt u medicatie of andere voorwerpen laten zien aan de zorgverlener, vraag dan of het goed zichtbaar is.

### **Videoconsult niet gelukt**

• Is het starten van het videoconsult niet gelukt of gaat er tijdens het videoconsult iets mis? Blijf rustig en wacht geduldig. Uw zorgverlener probeert de verbinding opnieuw te starten of hij/zij neemt telefonisch contact met u op.

### **Beveiligde verbinding**

Het videoconsult wordt tot stand gebracht met een beveiligde verbinding via uw patiëntenportaal Mijn Noordwest. Door in te loggen accepteert u de algemene voorwaarden (nwz.nl/disclaimer). Lees ook informatie over uw privacy en veiligheid [nwz.nl/privacy en cookies).

## **Vraag en antwoord**

### *Uw afspraak*

**Vraag: Hoe weet ik dat mijn poliklinische afspraak via een videoconsult gaat? Antwoord:** U heeft dit samen met uw zorgverlener afgesproken.

### **Vraag: Krijg ik een bevestiging van deze afspraak?**

**Antwoord:** Ja, u ontvangt thuis een afspraakbevestigingsbrief 'videoconsult'.

## *Uw apparatuur*

**Vraag: Kan ik een videoconsult doen met laptop en computer? Antwoord:** Ja.

### **Vraag: Kan ik een videoconsult doen met smartphone of tablet?**

**Antwoord:** Ja dat kan. U moet dan eerst de app Microsoft Teams op uw apparaat downloaden. Deze app is gratis. U vindt de app in de App Store of Google Play Store.

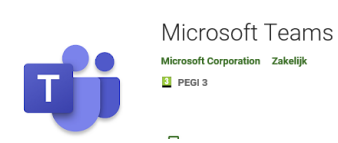

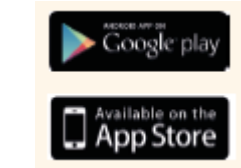

## **Vraag: Gebruik Smartphone, tablet, laptop, computer: werkt het op dezelfde manier?**

**Antwoord:** Ja, alleen voor een computer is het noodzakelijk een webcam te installeren. De andere apparaten beschikken over een ingebouwde camera.

### **Vraag: Geldt dit ook voor het geluid?**

**Antwoord:** Alle apparaten beschikken over ingebouwde speakers voor het geluid.

### **Vraag: Kan ik ervan uit gaan dat de camera en het geluid het altijd doen?**

**Antwoord:** Wij adviseren u om altijd van te voren te controleren of de camera en het geluid het doen. Werkt beide of 1 van de 2 niet, dan is het niet mogelijk om een videoconsult te doen met uw zorgverlener.

### **Vraag: Is elke browser geschikt voor een videoconsult?**

**Antwoord:** Nee, dit kan alleen met de browsers (laatste versie): Edge, Chrome, FireFox en Safari. Internet Explorer 11 wordt niet meer ondersteund.

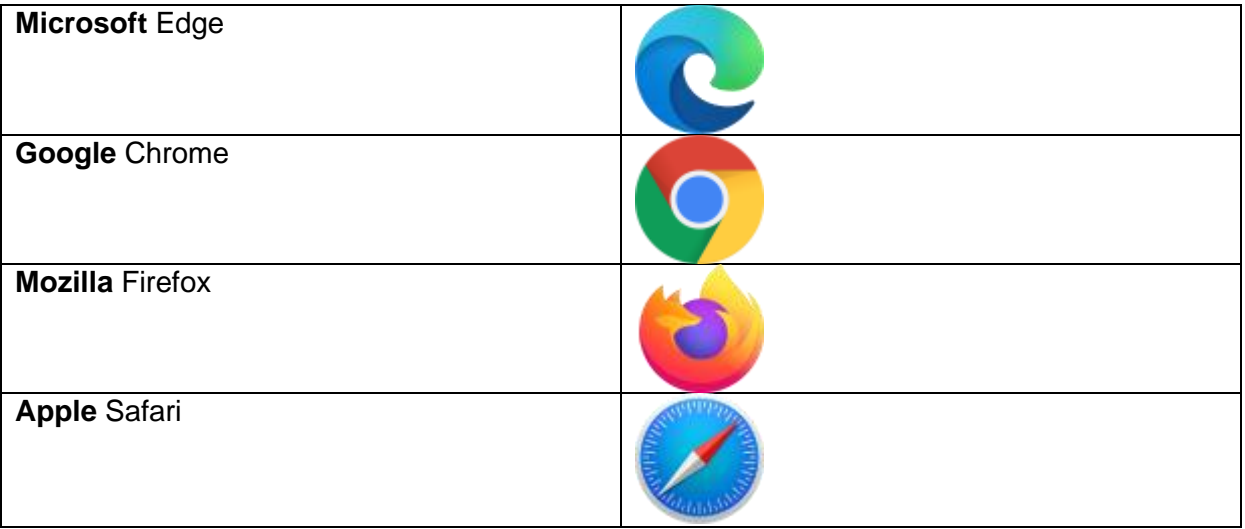

## **Vraag: Wat als ik niet over de juiste browser beschik?**

**Antwoord:** Dan kunt u de juiste browser downloaden. Deze zijn veilig. Wij adviseren u:

Microsoft Edge browser

### **Vraag: Kan ik een videoconsult doen met een Apple MAC?**

**Antwoord:** Ja, maar Teams werkt op dit moment *niet* met de Safari browser. Gebruik Microsoft Edge, Chrome of Firefox als browser.

### **Vraag: Ik kan geen verbinding tot stand brengen.**

**Antwoord:** Dit heeft waarschijnlijk te maken met uw internetverbinding. Als u geen goede verbinding heeft, raden wij u aan om een stabiele verbinding op te zoeken. Maakt u geen gebruik maakt van een Wifi-netwerk, controleer dan of de applicatie Teams gemachtigd is om gebruik te maken van uw mobiele data. Dit kunt u vinden bij de instellingen op uw telefoon.

# *De verbinding*

#### **Vraag: De zorgverlener ziet mij niet? Antwoord:** Controleer of uw videocamera aanstaat?

## **Vraag: De zorgverlener hoort mij niet?**

**Antwoord:** Controleer of uw microfoon aanstaat.

### **Vraag: Hoe kan ik het beeld en geluid aan of uitzetten?**

**Antwoord:** In het scherm waarin de videoverbinding tot stand is gebracht, ziet u meerdere iconen staan. Als het geluid niet aan staat, dan ziet u een streep door het icoon. Bij de camera is dit niet altijd het geval. Als u geen beeld heeft, kunt u het beste controleren wat er gebeurt als u op het icoon klikt. U ziet de menubalk onderaan op uw scherm.

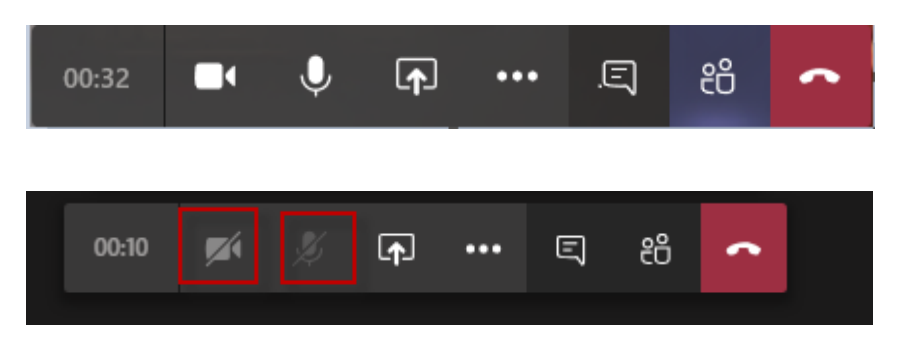

### **Vraag: Mijn microfoon en/of camera werken niet op mijn smartphone.**

**Antwoord:** Waarschijnlijk heeft de applicatie Teams geen toegang gekregen tot uw microfoon en/of camera. Ga naar instellingen om dit aan te passen.

### **Vraag: Als het videoconsult tot stand is gekomen en ik zie de zorgverlener, maar die richt zich nog niet tot mij? Wat kan ik dan doen?**

**Antwoord:** Het kan dan zijn dat uw zorgverlener u nog niet ziet. Hij/zij is dan waarschijnlijk nog bezig met zorgtaken of zich aan het voorbereiden op het consult. Dit betekent dat de zorgverlener de camera en microfoon nog even uit heeft staan. U hoeft niet direct actie te ondernemen, maar kunt afwachten tot uw zorgverlener zich tot u richt. Mocht de verbinding niet tot stand komen, dan neemt de zorgverlener telefonisch contact met u op.

## **Vraag: Het beeld loopt af en toe vast.**

**Antwoord:** Het kan zijn dat tijdens het videoconsult het beeld af en toe enkele seconden vastloopt. Hoewel dit uiteraard niet ideaal is, kan dit gebeuren. Zolang het voor u en de zorgverlener geen problemen oplevert bij het uitvoeren van het consult, hoeft u hier niets aan te doen. Wel kan het helpen om andere programma's te sluiten.

### **Vraag: De kwaliteit van het beeld is niet zo goed? Is hier iets aan te doen?**

**Antwoord:** De kwaliteit van het beeld is afhankelijk van diverse oorzaken. Denk hierbij o.a. de snelheid internet patiënt of het soort camera die de patiënt gebruikt.

## *Uw privacy*

## **Vraag: mag een familielid, naaste of een ander bij het gesprek aanwezig zijn?**

**Antwoord:** Ja, als u wilt dat een familielid of naaste bij u in de kamer tijdens het videoconsult aanwezig is, dan mag dat. Gezien uw privacy bent u wel zelf verantwoordelijk voor uw omgeving.

### **Vraag: Wat gebeurt er met het gesprek? Wordt dit opgenomen / opgeslagen?**

**Antwoord:** Nee, het gesprek wordt binnen Noordwest Ziekenhuisgroep niet opgenomen of opgeslagen.

### **Vraag: Mag ik tijdens het videoconsult een bestand, presentatie, instructie of een specifieke app laten zien?**

**Antwoord:** Ja, dat kan. U deelt dan uw scherm. Zorg er voor dat u, voordat u het videoconsult start, alle andere documenten heeft afgesloten. Hiermee voorkomt u dat er informatie zichtbaar wordt, die niet voor de zorgverlener bestemd is.

## *Microsoft Teams*

**Vraag: Hoe kan ik een tijdens het videoconsult een bestand, presentatie, instructie of een specifieke app laten zien?** 

**Antwoord:** Zie instructie:

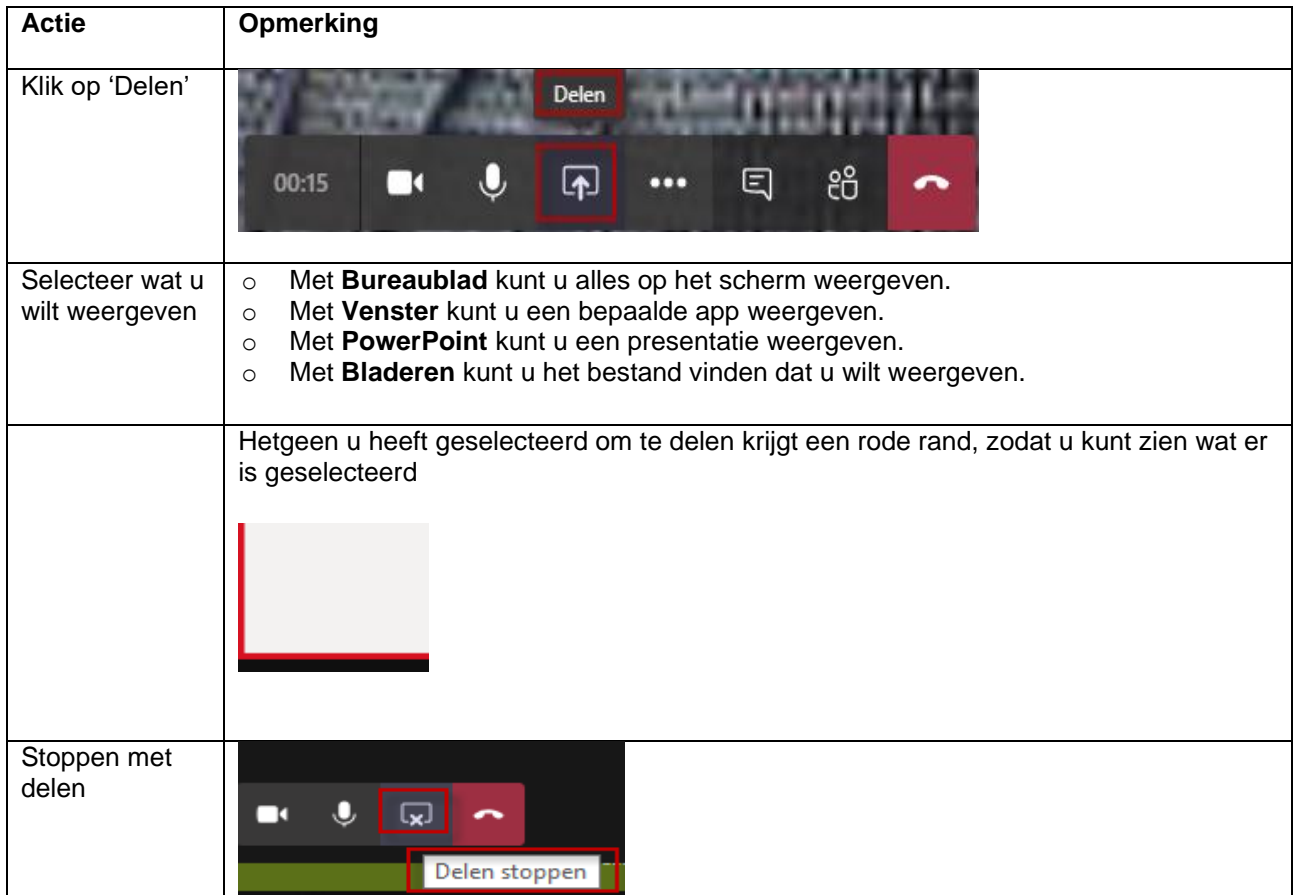